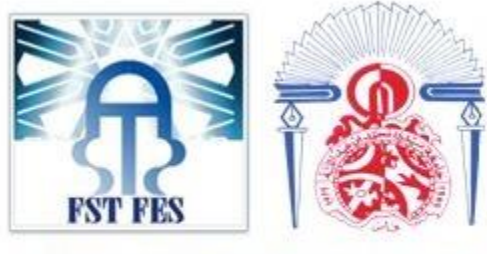

UNIVERSITE SIDI MOHAMED BEN ABDELLAH **FACULTÉ DES SCIENCES ET TECHNIQUES FES** 

# **Projet de Fin d'Etudes**

## **Licence Sciences et Techniques Génie Informatique**

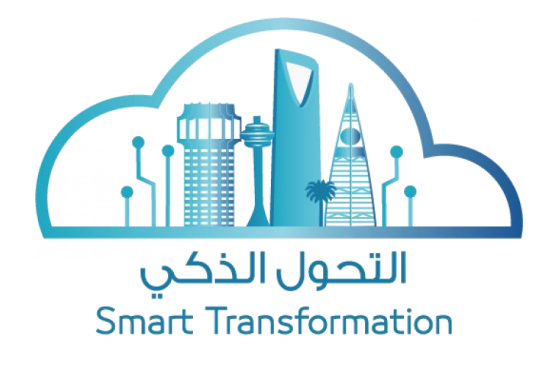

**Application Web De Vente de Template Et Les Services Marketing**

**Lieu de Stage :** SMART TRANSFORMATION

**Réalisé par : Encadré par :**

Omar SAIDI ALAOUI Pr. Loubna LAMRINI

Mme Nouhaila El Manioui

**Soutenu Le 10/07/2021 devant le jury composé de :**

Pr. L. LAMRINI

Pr. F. MRABTI

Pr. J. KHARROUBI

**Année Universitaire 2020-2021**

#### **Remerciements**

Je tiens d'abord à remercier chaleureusement **Mr El Kandri** le Directeur General de la société SMART TRANSFORMATION pour son accueil, son support et ses conseils.

J'exprime mes profonds remerciements auprès du Prof **Mme. Loubna LAMRINI** pour son encadrement pédagogique, sa disponibilité, sa contribution au succès de mon projet, et ses conseils précieux tout au long de ce travail.

J'exprime ma très grande gratitude auprès de mon encadrant au sein de Smart Transformation **Mme Nouhaila El Manioui** qui n'a cessé de me faire part de ses précieux conseils, fructueuses orientations, le partage de son expertise au quotidien et le temps qu'ella a bien voulu me consacrer.

Je voudrais adresser toute ma gratitude à notre responsable du Licence, le **Prof A. Majda** pour sa patience, sa disponibilité et surtout ses judicieux conseils.

Merci également à toute l'équipe de la société Smart Transformation, pour leurs accueils, leurs aides, leurs conseils et leurs écoutes.

Je tiens à remercier **Mr. Zahi** et tout le corps enseignant et administratif de la Faculté des Sciences et Techniques de FES pour leurs soutiens tout au long de notre formation.

Que tous les membres du jury **Pr L. LAMRINI Pr F. MRABET Pr. J. KHAROUBI** retrouvent ici l'expression de ma reconnaissance pour avoir accepté d'évaluer mon travail.

A tous … Merci !

#### **Résumé**

Le présent rapport est le fruit du travail réalisé pendant mon stage au sein de la société Smart Transformation visant à l'exploitation des connaissances acquises durant la formation que ce soit au DEUST ou en Licence en génie informatique, mais aussi le développement d'un esprit de réflexion et de critique afin de répondre aux différentes problématiques rencontrées dans un cadre professionnel.

Au cours de ces 2 mois de stage j'ai principalement travaillé sur deux taches ; l'implémentation d'un calendrier et la réalisation de ASTRA CREATOR qui consiste à mettre en place une application de vente des services Marketing.

En vue de structurer mon travail et d'appliquer les connaissances acquises durant mon cursus universitaire, il fallait tout d'abord élaborer un diagramme de Gantt pour bien tracer les jalons que je dois suivre pour la réalisation de mon projet.

Ensuite, et conformément au planning établi, j'ai mené une étude conceptuelle et technique de l'application avant de passer à son implémentation.

La réalisation de ce projet a été basée sur le Framework ANGULAR et les langages de programmations tels que : HTML, CSS, JavaScript et TypeScript pour le développement front-end, Java/J2EE pour le développement back-end.

#### **Abstract**

This report is the result of the work carried out during my internship within the company Smart Transformation aimed at exploiting the knowledge acquired during the training whether at DEUST or in Computer Engineering Bachelor, but also the development of a spirit reflection and criticism in order to respond to the various problems encountered in a professional context.

During these 2 months of internship I mainly worked on two tasks; the implementation of a calendar in the decentralized block-chain application and the realization of ASTRA CREATOR which consists of setting up a sales application for Marketing departments.

In order to structure my work and apply the knowledge acquired during my university studies, I first had to develop a Gantt chart to properly draw the milestones that I must follow for the realization of my project.

Then, and in accordance with the established schedule, I conducted a conceptual and technical study of the application before moving on to its implementation.

The realization of this project was based on the ANGULAR Framework and programming languages such as: HTML, CSS, JavaScript and TypeScript for front-end development, Java / J2EE for back-end development.

# **Table des Matières:**

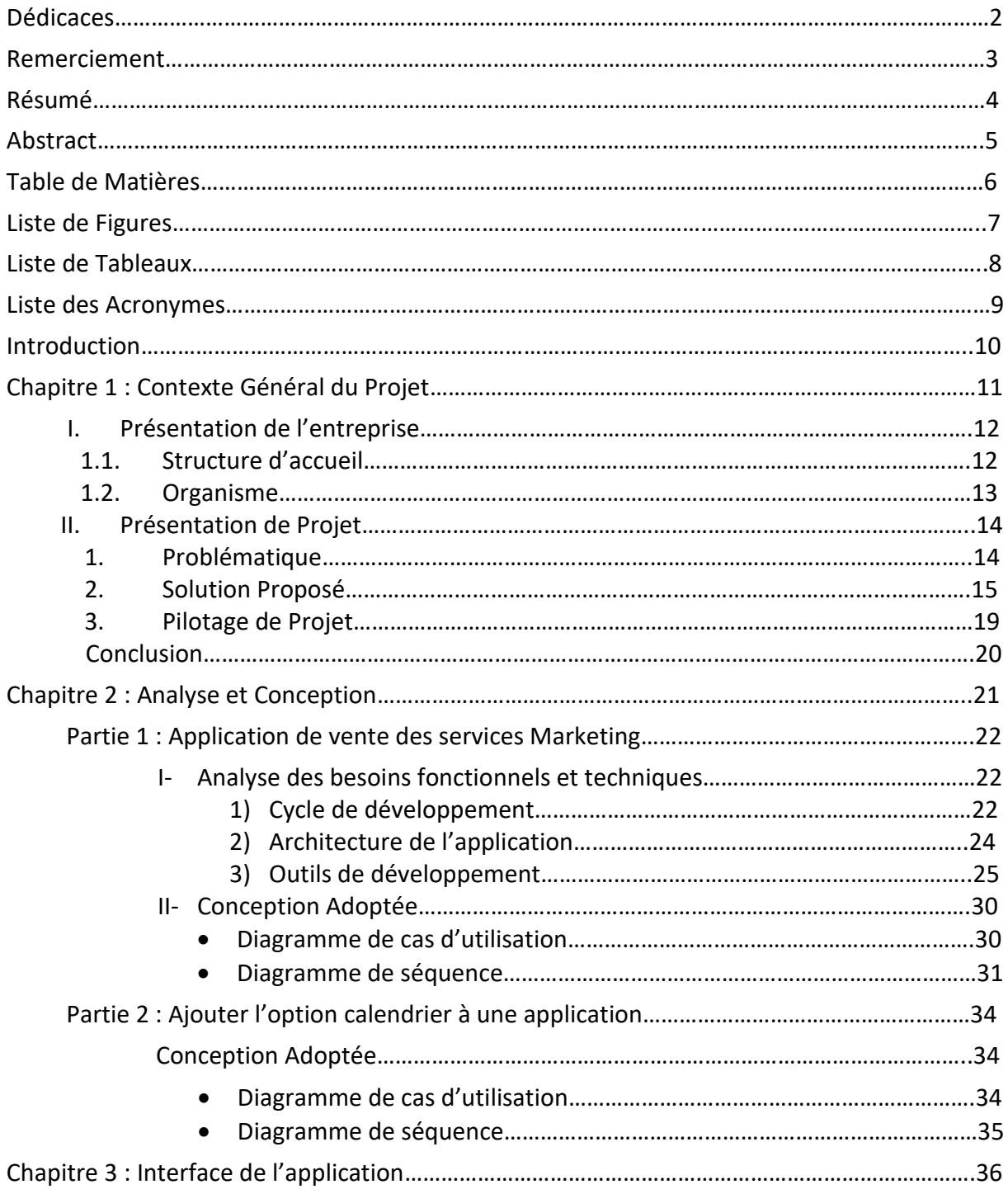

# **Liste des Figures**

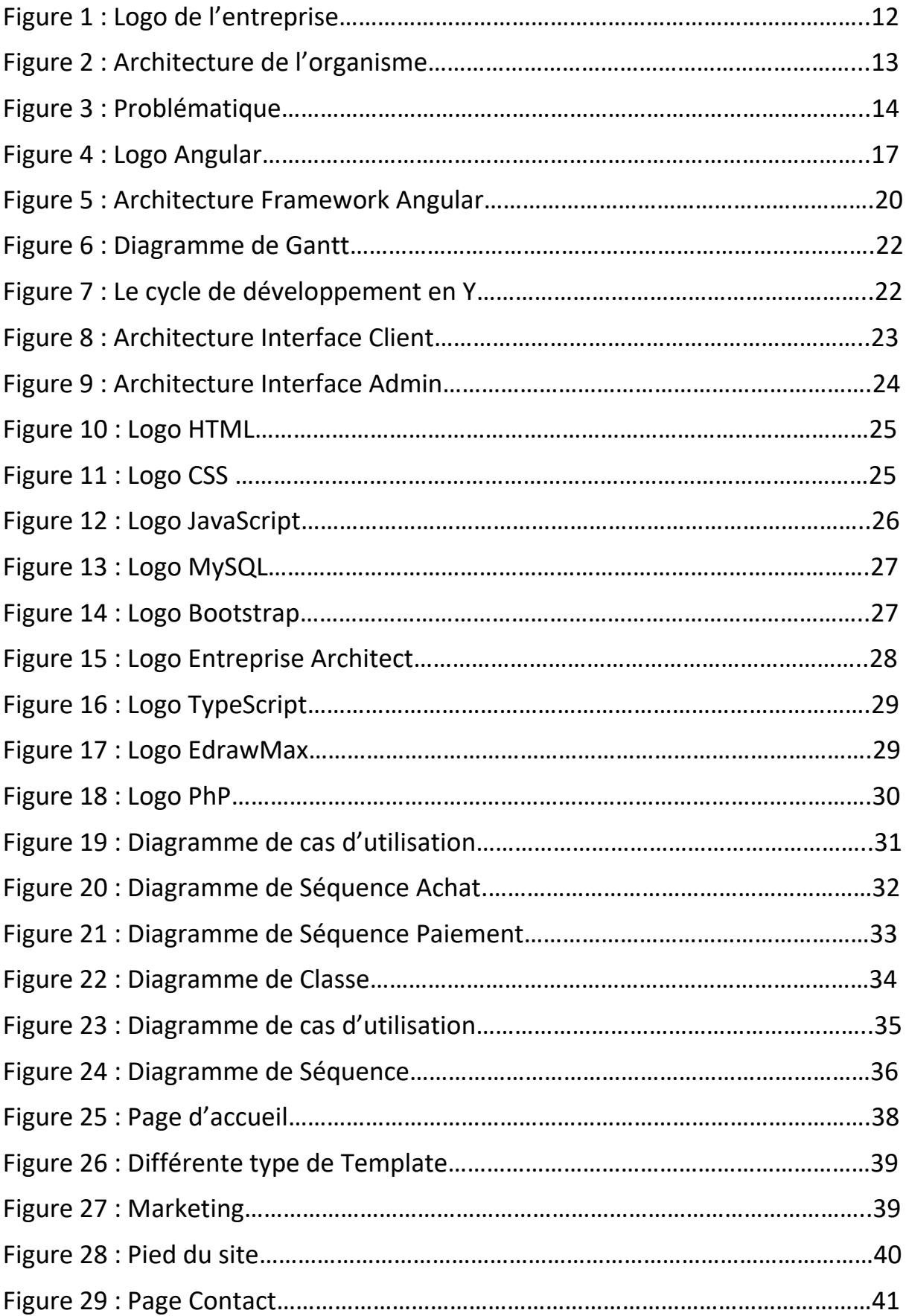

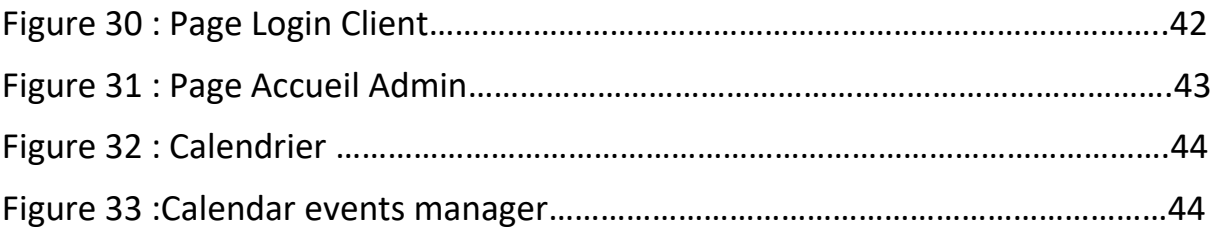

# **Liste des Tableaux**

Tableau 1: Diagramme De Gantt

Tableau 2: Table des acteurs de l'application

# **Liste des Acronymes**

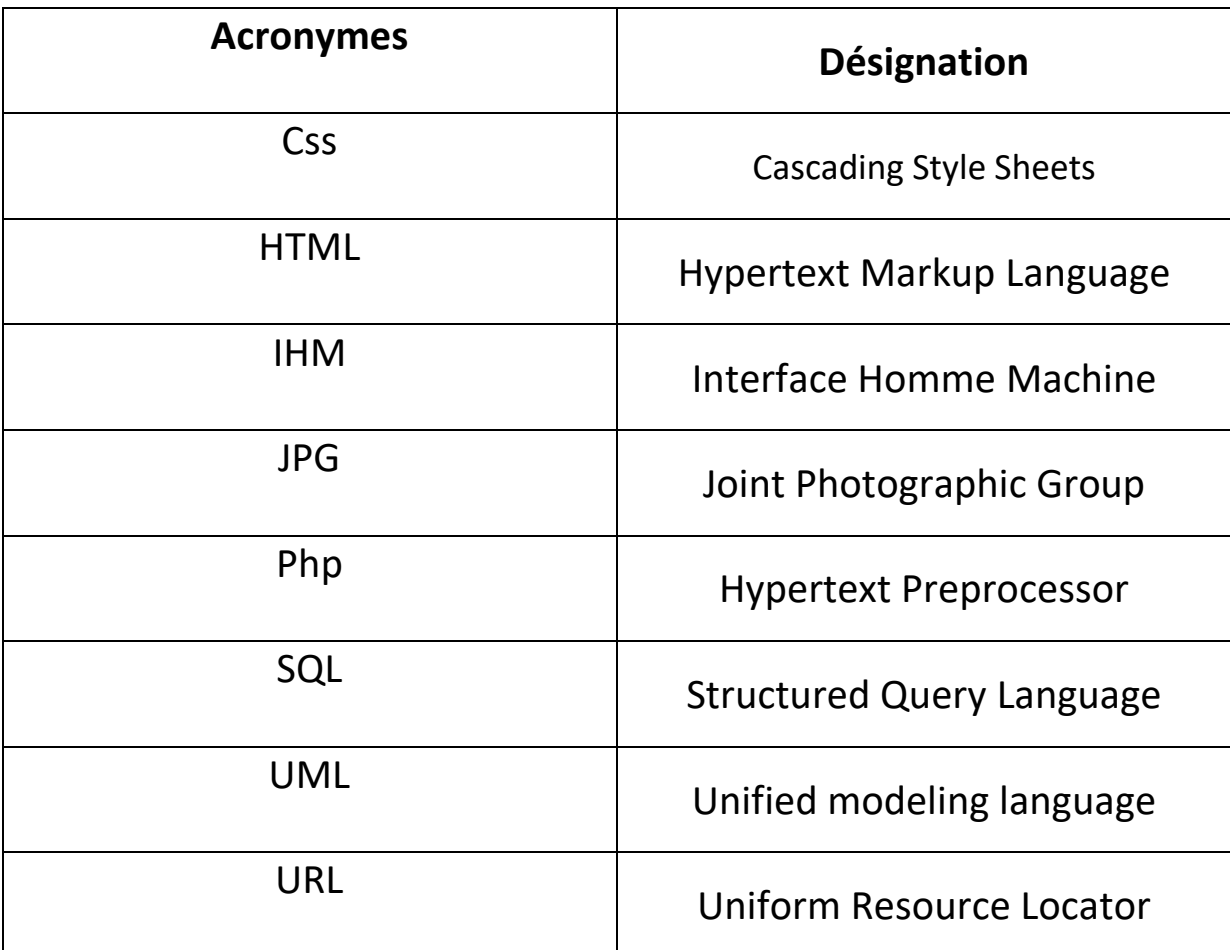

#### **INTRODUCTION**

Dans le cadre de ma troisième année de Licence à la Faculté des Sciences et techniques FES, génie informatique, j'ai eu l'opportunité de réaliser un stage de 6 semaines au sein de la société «Smart Transformation», durant lequel j'ai réalisé une application de vente de service marketing développée en utilisant le Framework ANGULAR visant à créer une interface facile à utiliser.

Ce rapport vous accompagnera à travers trois chapitres pour mieux comprendre la méthodologie suivie et l'analyse effectué pour aboutir à une solution pertinente.

Dans le premier chapitre, je présente le cadre général du projet en décrivant l'établissement d'accueil «Smart Transformation», ensuite je présente la problématique du sujet, ainsi que le pilotage du projet.

Dans le deuxième chapitre, nous allons voir en détail les fonctionnalités du projet afin de spécifier les langages qui seront utilisés pour la réalisation de l'application. Nous présentons ensuite le processus de développement sur lequel nous nous sommes basés pour organiser et planifier notre projet, puis la conception de notre système d'information que nous avons modélisé en UML.

Dans le troisième chapitre, je présente toutes les interfaces et le fonctionnement de l'application accompagnée d'une description de chacune d'elles.

# *CHAPITRE 1* **Contexte Général Du Projet**

## **I- Présentation de l'entreprise:**

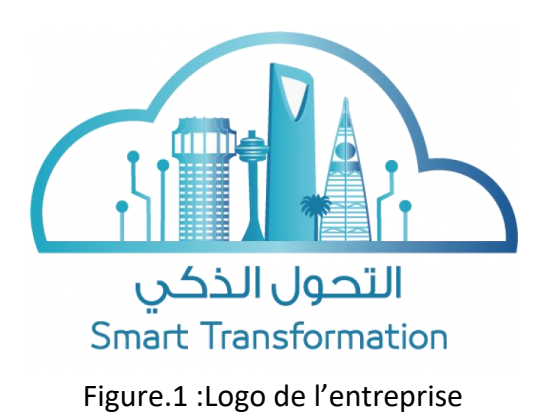

#### **1.1. Structure d'accueil:**

Smart Transformation est une entreprise technologique de renommée, née de la passion des nouvelles technologies telles que Blockchain, AI et IoT.

Depuis la création de Smart Transformation l'objectif principale qui vise principalement à le réaliser est d'utiliser des technologies de pointe pour développer des solutions futuristes.

La mission de Smart Transformation concerne plusieurs axes tels que :

- Développement
- Applications décentralisées
- Développement de contrat intelligent
- Développement d'application web
- Déploiement d'application

Smart Transformation occupe une position mondiale en tant que partie intégrante de la Dhahran Techno Valley :

 un parc scientifique de premier plan regroupant des sociétés géantes telles qu'ARAMCO, SIPCHEM, Schlumberger et Honeywell, où elle collabore étroitement avec ses partenaires en Arabie saoudite pour favoriser la transformation numérique dans le secteur de L'industrie pétrolière et gazière.

Smart Transformation collaborent aussi étroitement avec l'Université Roi Fahd du pétrole et des minéraux - KFUPM (Qui occupe la Septième place mondiale

en ce qui concerne le nombre de brevets délivrés par l'Office des brevets américain aux universités) afin de mettre au point un système de certification intelligent. Smart Transformation compte aussi plusieurs partenaires stratégiques au Canada.

Smart Transformation a également ouvert des bureaux au Maroc afin de renforcer les capacités locales, de participer à la transformation numérique en cours dans le pays et de faire le transfert de l'expertise internationale pour accélérer cette transformation.

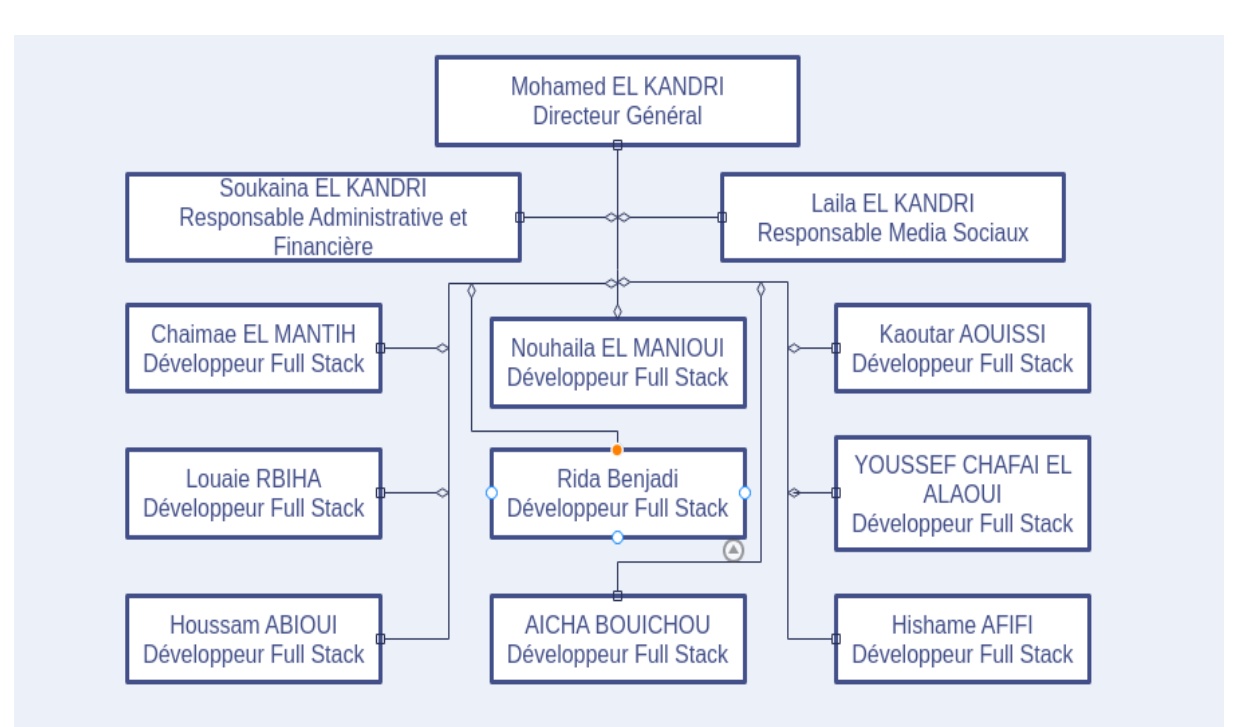

#### **1.2. Organisme**

Figure 2 : Architecture de l'organisme

## **II- Présentation du Projet**

### **1) Problématique:**

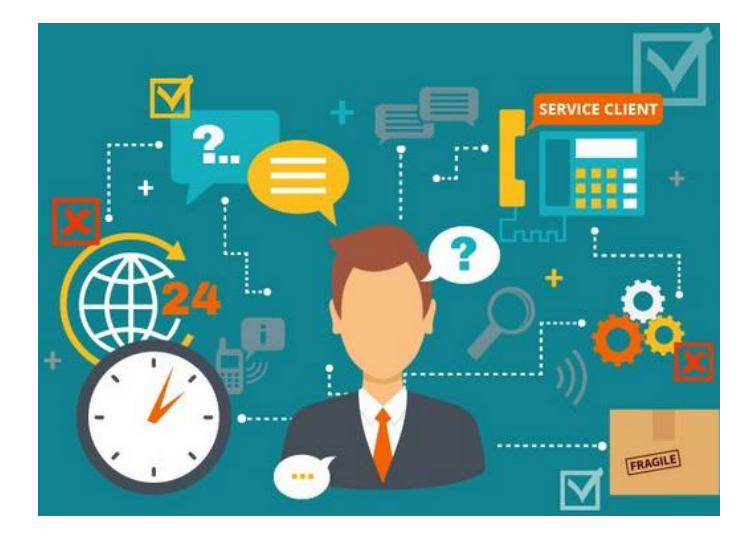

Figure 3: Problématique

Le projet entre dans le cadre du développement d'une application permettant de mettre en relation un équipe de marketing et des entrepreneurs qui veulent faire grandir leur société en utilisant plusieurs stratégies de marketing, comme la création des Template pour e-mail attirants et rapide à lire, ainsi que des Flyers à leurs besoins pour attirer des clients passionnés et intéressés par le produits.

La vente de services est généralement plus difficile à conclure que de produits, parce qu'un service est avant tout conceptuel, et non concret. Un prospect aura plus de facilité à évaluer un produit avant son achat, en le comparant à un service dont il ne pourra constater la qualité qu'après le paiement.

L'objectif derrière ce projet est l'optimisation du temps des entrepreneurs, avoir une relation directe avec l'équipe marketing/Designers bien expérimentée et offrir tous les outils à porter de main qu'ils peuvent utiliser tout au long de leur travail.

Le système informatique où cette plateforme de commerce électronique à concevoir et à développer vient pour répondre à ce besoin majeur tout en assurant une intégration des fonctionnalités nécessaires dans l'application.

#### **2) Solution Proposée :**

Avant d'entamer la réalisation de notre projet, il est nécessaire d'établir une étude préalable. Le but de cette étude est de concevoir et de spécifier l'ensemble des informations que devait posséder l'application. Pour ce fait, nous avons réalisé un questionnaire destiné aux clients d'autres plateformes similaires pour pouvoir définir tous les besoins et les attentes de chaque utilisateur.

- → Le résultat de cette étude nous a montré les problèmes auxquels nos clients sont confrontés en essayant d'utiliser des services similaires :
	- Délai de livraison non déterminée.
	- Faible communication avec l'équipe de marketing.

Dans l'intention de répondre à la problématique détaillée avant, j'ai opté pour la création d'une application qui a pour but d'assurer la facilité de l'utilisation de l'application et de créer une plateforme compréhensible pour que les clients aient une expérience simple et fiable avec notre équipe marketing, cela donne la possibilité de choisir le pack exact dont ils ont besoin.

Etapes à suivre :

 Après avoir effectué le paiement et l'achat, le client devra répondre à la question du vendeur pour lui donner les informations nécessaires à la réalisation du service.

- Après avoir terminé le travail, l'équipe soumettra le travail pour examen par le client. Selon les termes et conditions de l'accord, le client peut demander à l'équipe d'apporter les modifications nécessaires.
- Si aucune modification n'est requise, le client peut marquer le travail comme terminé.

## Les activités principales de l'application :

**+** Choisir un Template

**+** Après confirmation de paiement (utilisant la méthode de paiement PayPal), le client peut contacter l'équipe des designers pour apporter des modifications sur le Template choisi.

+ Suivre l'état d'avancement de la modification du Template jusqu'à la satisfaction du client (utilisateur).

### **3) Pilotage du Projet:**

Diagramme de GANTT**:**

Dans cette partie nous allons présenter le plan de travail à suivre pour créer cette application. Le diagramme de Gantt, couramment utilisé en gestion de projet, est l'un des outils les plus efficaces pour représenter visuellement l'état d'avancement des différentes activités (tâches) qui constituent un projet. La colonne de gauche du diagramme énumère toutes les tâches à effectuer, tandis que la ligne d'en-tête représente les unités de temps les plus adaptées au projet (jours, semaines, mois etc.). Chaque tâche est matérialisée par une barre horizontale, dont la position et la longueur représentent la date de début, la durée et la date de fin.

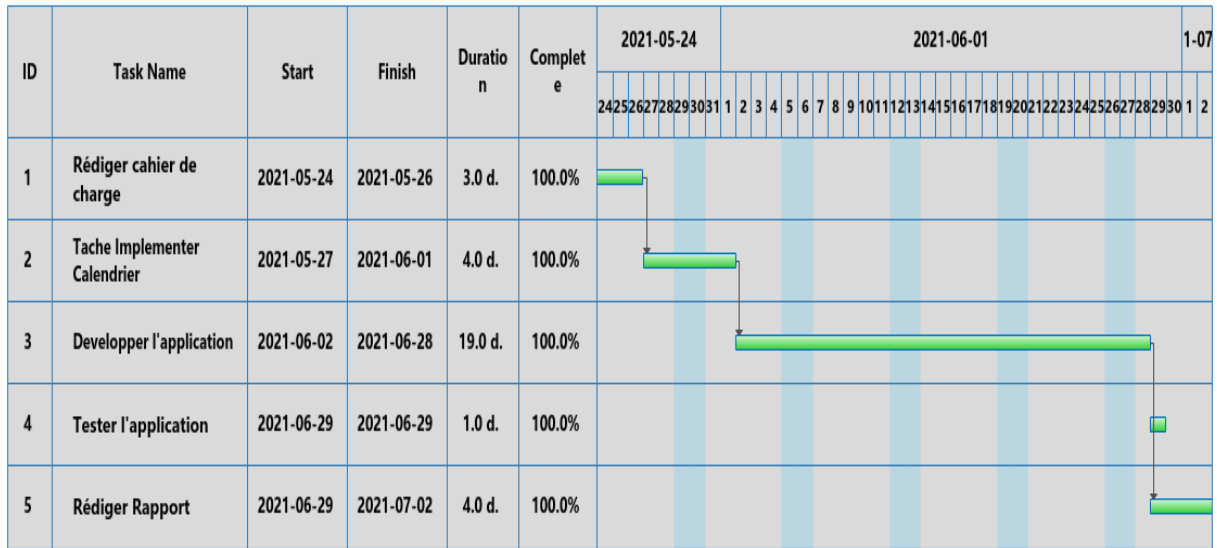

#### Figure 6:Diagramme de GANTT

- **Tache1: Rédiger le cahier de charge.** 
	- Capture des besoins techniques
	- Conception générique
	- Capture des besoins fonctionnels
	- Analyse
	- Conception préliminaire
- **Tache2:** Tache Implémenter calendrier et se Familiariser avec ANGULAR.
- **Tache3: Développer l'application.** 
	- Conception détaillé
	- Codage
- **Tache4: Tester l'application.**
- **Tache5:** Rédiger le rapport.

# **Conclusion**

Ce chapitre a été consacré au début à une documentation générale qui permet de donner une vision globale sur les nouvelles technologies utilisées dans le projet. Après nous avons présenté l'organisme d'accueil, ainsi nous avons fait la description et la critique de l'existant, puis nous avons défini les différents objectifs de notre application.

# *CHAPITRE 2* **Analyse et Conception**

## **Partie 1 : Application de vente des services Marketing**

# **I. Analyse des besoins fonctionnels et techniques : 1) Cycle de développement :**

C'est un ensemble structuré d'activités nécessaires pour développer un logiciel. J'ai choisi de travailler avec le processus de développement en Y qui est basé sur deux aspects : fonctionnel et technique.

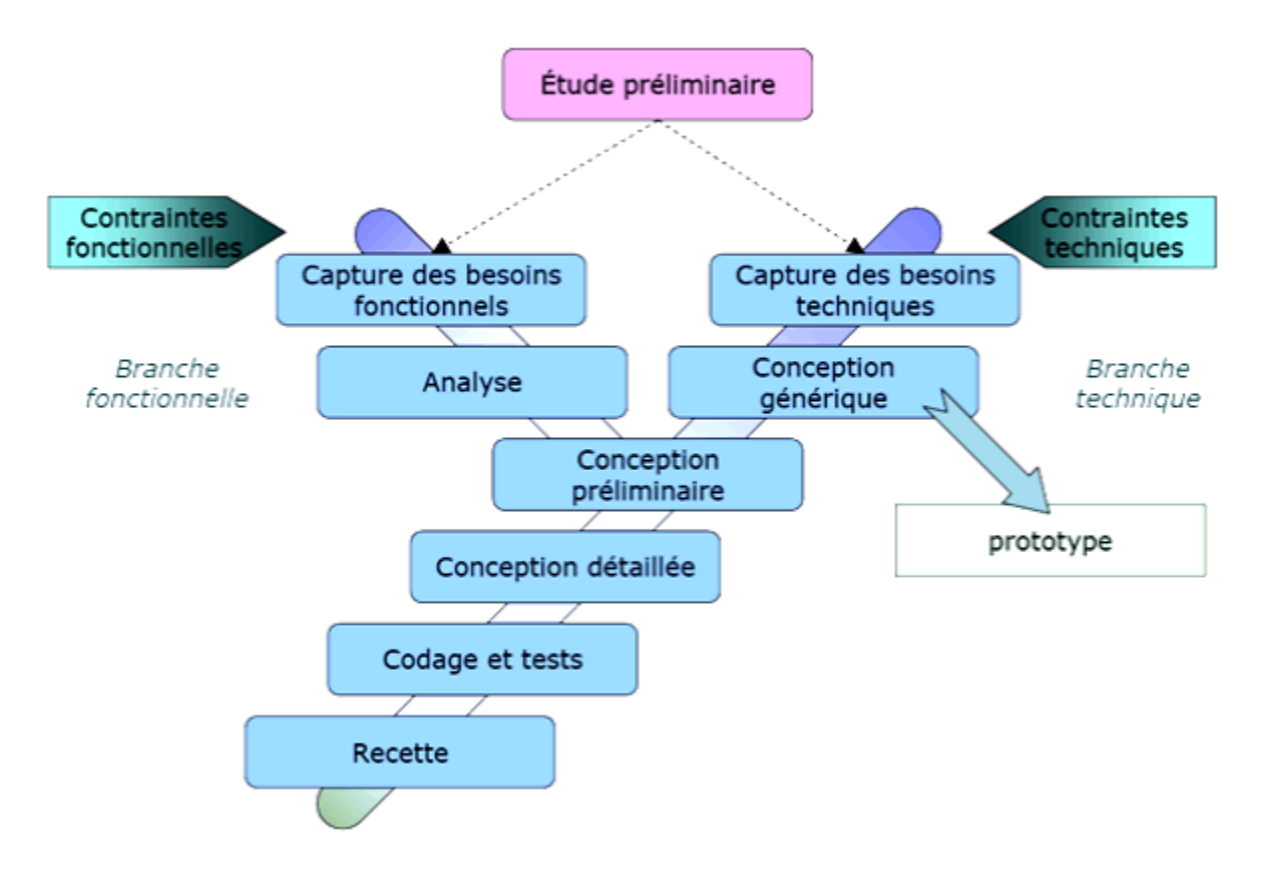

Figure 7 : Le cycle de développement en Y

## La branche gauche (fonctionnelle) comporte :

● La capture des besoins fonctionnels, qui produisent un modèle des besoins focalisé sur le métier des utilisateurs. Elle qualifie au plus tôt le risque de produire un système inadapté aux utilisateurs. De son côté, la maîtrise d'œuvre consolide les spécifications et en vérifie la cohérence et l'exhaustivité

 L'analyse, qui consiste à étudier précisément la spécification fonctionnelle de manière à obtenir une idée de ce que va réaliser le système en termes de métier. Les résultats de l'analyse ne dépendent d'aucune technologie particulière.

### La branche droite (architecture technique) comporte :

● La capture des besoins techniques, qui recensent toutes les contraintes et les choix dimensionnant la conception du système. Les outils et les matériels sélectionnés ainsi que la prise en compte de contraintes d'intégration avec l'existant Conditionnent généralement des prérequis d'architecture technique.

● La conception générique, qui définit ensuite les composants nécessaires à la construction de l'architecture technique. Cette conception est complètement indépendante des aspects fonctionnels. Elle a pour objectif d'uniformiser et de réutiliser les mêmes mécanismes pour tout un système. L'architecture technique construit le squelette du système informatique et écarte la plupart des risques de niveau technique. L'importance de sa réussite est telle qu'il est conseillé de réaliser un prototype pour assurer sa validité.

#### La branche du milieu comporte :

● La conception préliminaire, qui représente une étape délicate, car elle intègre le modèle d'analyse dans l'architecture technique de manière à tracer la cartographie des composants du système à développer.

● La conception détaillée, qui étudie ensuite comment réaliser chaque composant.

● L'étape de codage, qui produit ces composants et teste au fur et à mesure les unités de code réalisé.

● L'étape de recette, qui consiste enfin à valider les fonctions du système développé.

# **2) Architecture de l'application :**

Une architecture d'application décrit les modèles et les techniques utilisés pour concevoir et créer une application. L'architecture fournit une feuille de route ainsi que les meilleures pratiques à suivre pour créer une application bien structurée. Pour l'application Creation Astra, voici l'architecture :

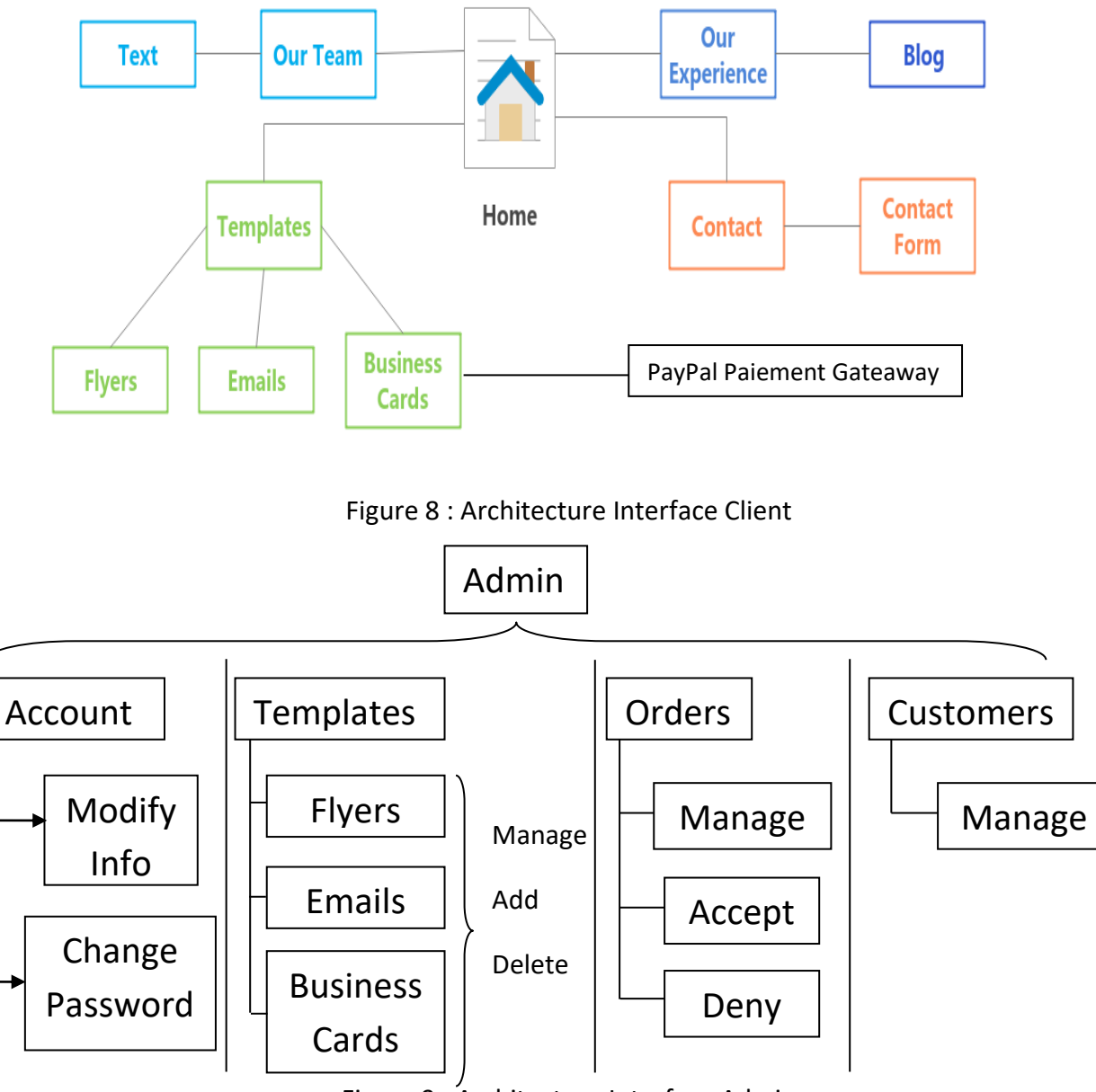

Figure 9 : Architecture Interface Admin

# **3) Outils de développement**

**Framework Angular:**

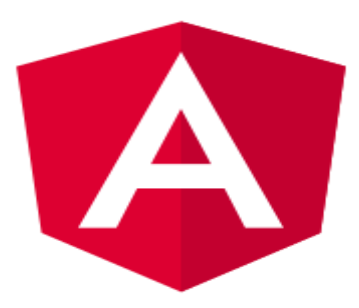

Figure 4: Logo Angular

**Angular** est un Framework très populaire et puissant dans le monde du JavaScript.

Développé par les équipes de Google, il apporte efficacité, rapidité et organisation pour un meilleur partage de votre travail.

- La différence entre AngularJs et Angular :

Avant de commencer, il est intéressant de bien saisir la différence entre ces deux entités. La confusion peut encore exister, sauf pour les spécialistes d'Angular.

AngularJs est un Framework qui a vécu. Il était très populaire depuis 2009, année de sa mise en place par Google.

L'évolution d'internet a poussé la firme de Mountain View à développer un nouveau Framework plus en phase avec les besoins du web.

Il est basé sur une architecture MVC (Modèle, Vue, Contrôleur). Elle permet une séparation des données (M), du visuel (V) et des actions (C), pour une meilleure organisation et réactivité.

AngularJs et Angular ont cohabité de 2016 à 2018 pour laisser finalement la place au second.

Le géant d'Alphabet est derrière Angular. Cela permet d'ôter les doutes sur la pérennité de ce Framework Peu de risque qu'il meure du jour au lendemain.

De plus, les équipes de développement apportent des mises à jour bien plus fréquentes qu'au début. Ça permet une meilleure adaptabilité aux besoins de chacun.

Pour utiliser Angular, il faut se mettre au TypeScript. C'est un langage très en vogue du moment.

Surcouche de JavaScript, le TypeScript a été développé par Microsoft. Il a permis de concilier la programmation orientée objet et le JavaScript. Pas une mince affaire !

Ainsi, le code est plus lisible par tous, très robuste et sécurisé.

L'architecture du code Angular est la suivante :

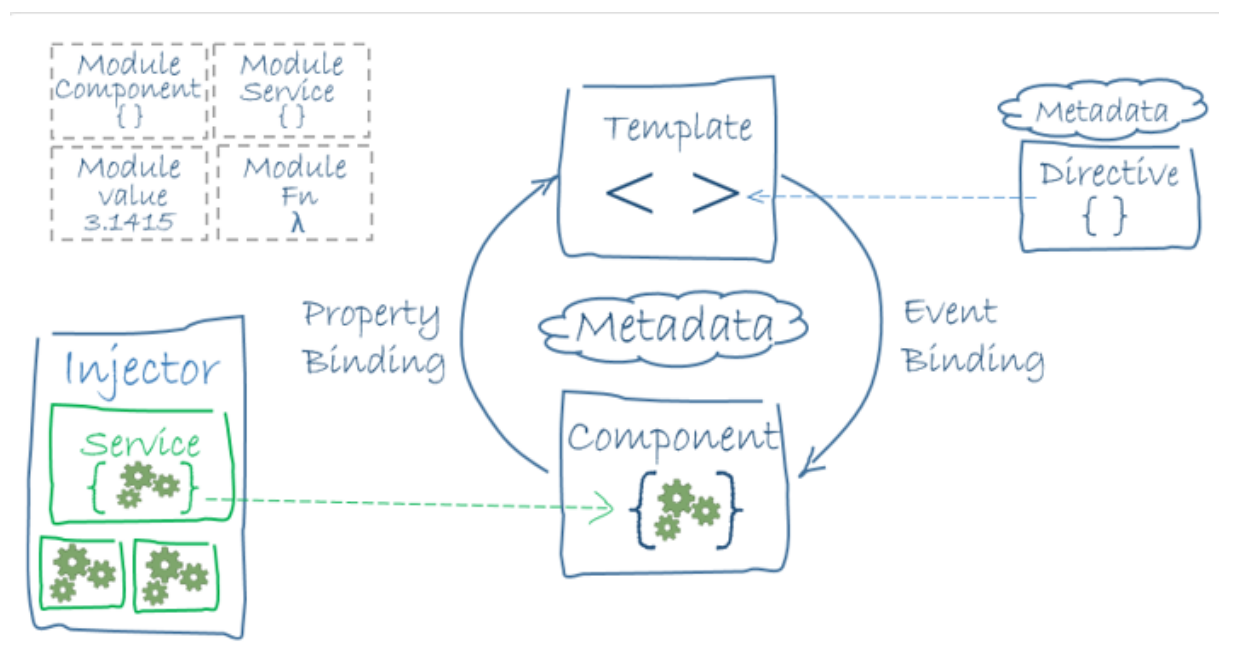

Figure 5 : Architecture Framework Angular

**HTML5** 

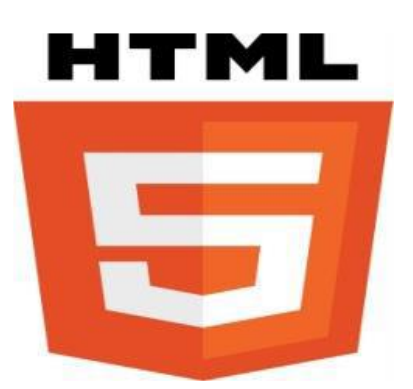

Figure 10 : Logo Html

HTML5 (HyperText Markup Language 5) est la dernière révision majeure d'HTML (format de données conçu pour représenter les pages web).

HTML5 spécifie deux syntaxes d'un modèle abstrait défini en termes de DOM : HTML5 et XHTML5. Le langage comprend également une couche application avec de nombreuses API, ainsi qu'un algorithme afin de pouvoir traiter les documents à la syntaxe non conforme.

Dans le langage courant, HTML5 désigne souvent un ensemble de technologies Web (HTML5, CSS3 et JavaScript) permettant notamment le développement d'applications.

CSS 3

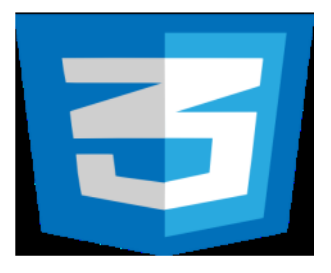

Figure 11 : Logo CSS

CSS (Cascading Style Sheets : feuilles de style en cascade) est un langage informatique qui sert à décrire la présentation des documents HTML et XML.

Les standards définissant CSS sont publiés par le World Wide Web Consortium (W3C). Introduit au milieu des années 1990, CSS devient couramment utilisé dans la conception de sites web et bien pris en charge par les navigateurs web dans les années 2000.

JavaScript

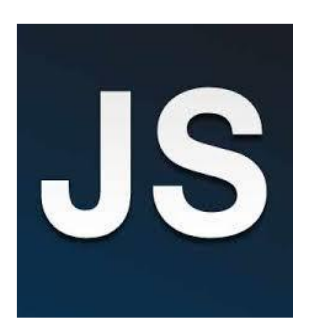

Figure 12 : Logo JavaScript

JavaScript (souvent abrégé JS) est un langage de programmation de scripts principalement utilisé dans les pages web interactives mais aussi côté serveur. C'est un langage orienté objet à prototype, c'est-à-dire que les bases du langage et ses principales interfaces sont fournies par des objets qui ne sont pas des instances de classes, mais qui sont chacun équipés de constructeurs permettant de créer leurs propriétés, et notamment une propriété de prototypage qui permet d'en créer des objets héritiers personnalisés.

Du code JavaScript peut être intégré directement au sein des pages web, pour y être exécuté sur le poste client. C'est alors le navigateur web qui prend en charge l'exécution de ces programmes appelés scripts.

Généralement, JavaScript sert à contrôler les données saisies dans des formulaires HTML, ou à interagir avec le document HTML via l'interface Document Object Model, fournie par le navigateur (on parle alors parfois de HTML dynamique ou DHTML). Il est aussi utilisé pour réaliser des applications

dynamiques, des transitions, des animations ou manipuler des données réactives, à des fins ergonomiques ou cosmétiques.

**MySQL** 

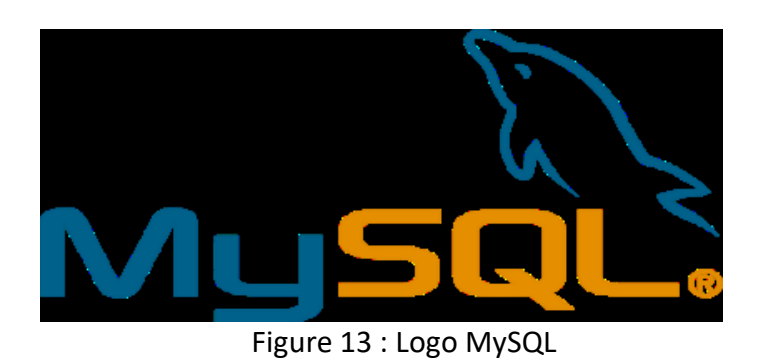

MySQL est Un serveur de base de donnée stocke les données dans des tables séparées plutôt que de tout rassembler dans une seule table. Cela améliore la rapidité et la souplesse de l'ensemble. Les tables sont reliées par des relations définies, qui rendent possible la combinaison de données entre plusieurs tables durant une requête. Le SQL dans "MySQL" signifie "Structured Query Language" : le langage standard pour les traitements de bases de données.

Bootstrap

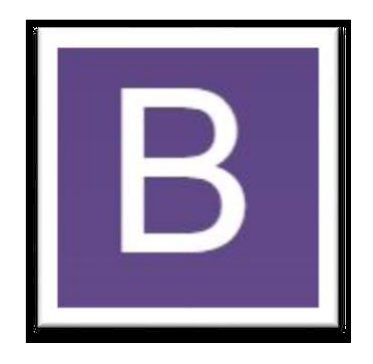

Figure 14 : Logo Bootstrap

Bootstrap est une collection d'outils utiles à la création du design (graphisme, animation et interactions avec la page dans le navigateur, etc.) de sites et d'applications web. C'est un ensemble qui contient des codes HTML et CSS, des formulaires, boutons, outils de navigation et autres éléments interactifs, ainsi

que des extensions JavaScript en option. C'est l'un des projets les plus populaires sur la plate-forme de gestion de développement GitHub.

#### **Enterprise Architect**

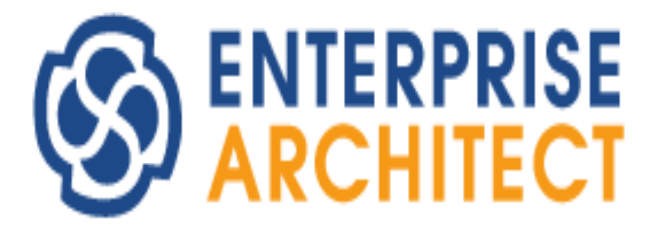

Figure 15 : Logo Entreprise Architect

Enterprise Architect est un logiciel de modélisation et de conception UML, édité par la société australienne Sparx Systems. Couvrant, par ses fonctionnalités, l'ensemble des étapes du cycle de conception d'application, il est l'un des logiciels de conception et de modélisation les plus reconnus.

Enterprise Architect permet le développement d'applications selon le schéma d'architecture orienté modèle2 ainsi que le schéma d'architecture orientée services3.

Enterprise Architect couvre tous les aspects du cycle de développement d'applications depuis la gestion des exigences, en passant par les phases de conception, la construction, tests et maintenance. Ces aspects sont appuyés par des fonctions de support tels que la traçabilité, la gestion de projet, ou encore le contrôle de version2.

Le produit est destiné aux analystes, développeurs, architectes, urbanistes de toutes structures : de petites et moyennes entreprises aux multinationales, ainsi que les organisations gouvernementales.

### **TypeScript**

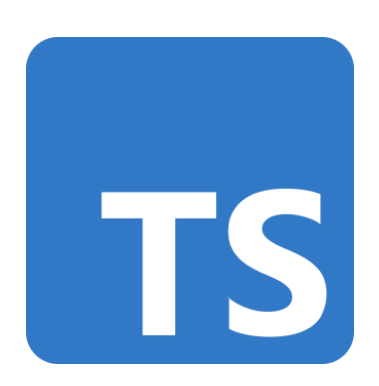

Figure 16 : Logo TypeScript

TypeScript est un langage de programmation libre et open source développé par Microsoft qui a pour but d'améliorer et de sécuriser la production de code JavaScript. Il s'agit d'un sur-ensemble syntaxique strict de JavaScript (c'est-àdire que tout code JavaScript correct peut être utilisé avec TypeScript). Le code TypeScript est transcompilé en JavaScript, et peut ainsi être interprété par n'importe quel navigateur web ou moteur JavaScript. TypeScript a été cocréé par Anders Hejlsberg, principal inventeur de C#

TypeScript permet un typage statique optionnel des variables et des fonctions, la création de classes et d'interfaces, l'import de modules, tout en conservant l'approche non-contraignante de JavaScript. Il supporte la spécification ECMAScript

EdrawMax

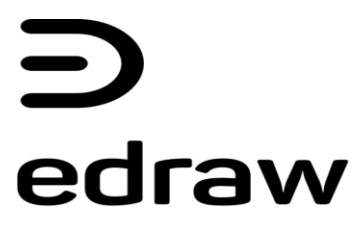

Figure 17 : Logo EdrawMax

EdrawMax est un logiciel de création de diagrammes techniques d'entreprise 2D qui aide à créer des organigrammes, des cartes mentales, des diagrammes

de réseau, des plans d'étage, des diagrammes de flux de travail, des diagrammes commerciaux et des diagrammes d'ingénierie.

■ Php

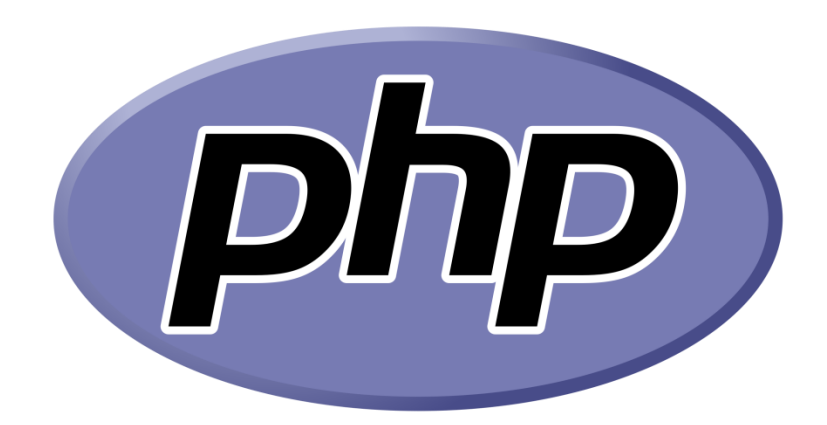

Figure 18: Logo PhP

PHP: Hypertext Preprocessor, plus connu sous son sigle PHP (sigle autoréférentiel), est un langage de programmation libre, principalement utilisé pour produire des pages Web dynamiques via un serveur HTTP19, mais pouvant également fonctionner comme n'importe quel langage interprété de façon locale. PHP est un langage impératif orienté objet.

PHP a permis de créer un grand nombre de sites web célèbres, comme Facebook et Wikipédia. Il est considéré comme une des bases de la création de sites web dits dynamiques mais également des applications web.

## **II. Conception adoptée:**

## **Partie 1 : Application de vente des services Marketing**

#### **Diagramme de cas d'utilisation:**

Nous avons déterminé 3 acteurs :

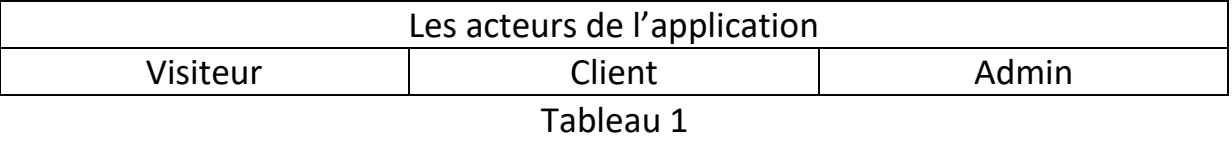

**Le visiteur :** c'est un individu qui est entrain de fouiller sur le net, cherchant un designer pour créer des Template pour son business ou pour avoir une idée sur les différents services et leurs prix.

**Le Client** : cette acteur est un visiteur ayant déjà créé un compte sur notre site, il peut donc suivre le processus d'achat des services en toute sécurité sachant que notre système assure la confidentialité des données personnelles de ses clients.

**L'administrateur** : c'est celui qui assure le dynamisme du site et veille sur les mises à jour des services, de leurs prix, de la réalisation des services demandés, de la création des designs et Template et de la gestion des payements.

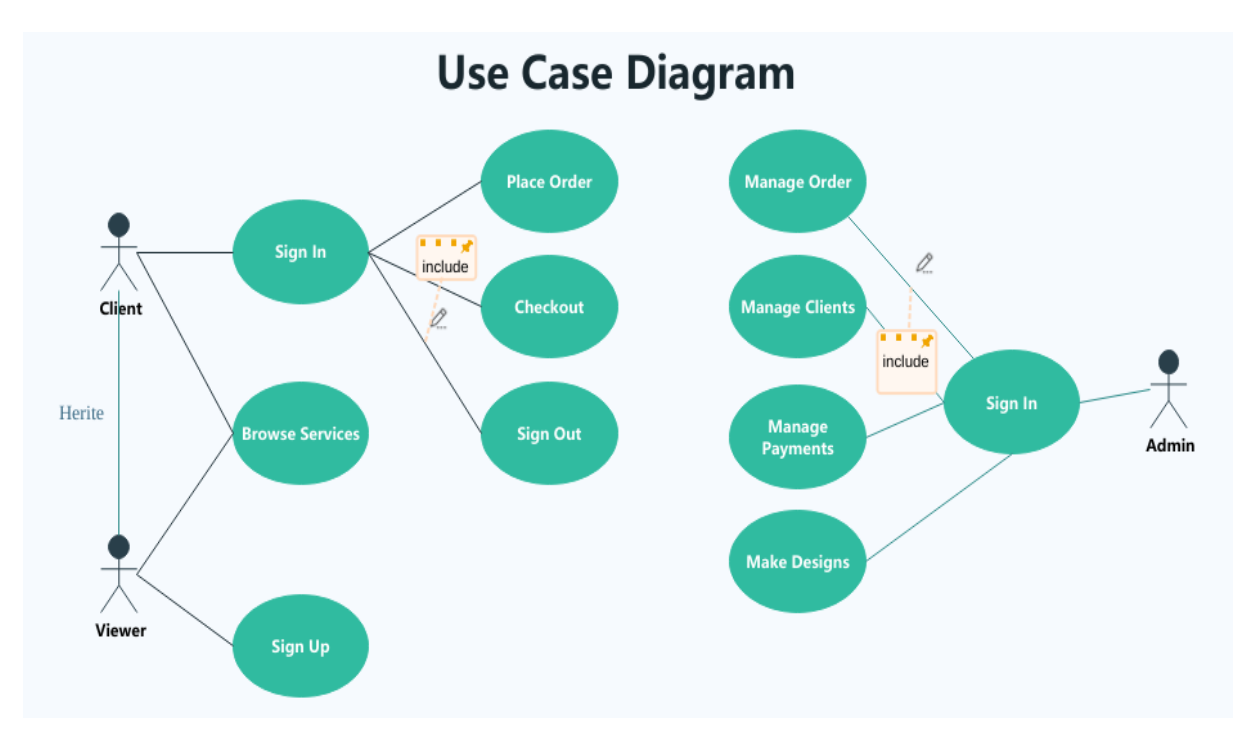

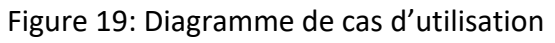

#### **Diagramme de séquence:**

Nous avons réalisé des diagrammes de séquence pour décrire les cas d'utilisation les plus importants ; le cas d'authentification de l'équipe au tableau de bord et livrer un service donner, le cas d'acheter un service, le cas de paiement :

Diagramme de séquence Authentification : qui décrit comment l'équipe marketing s'identifie pour accéder au tableau de bord où sont affichés tous les nouveaux jobs à faire.

Diagramme de séquence Achat : qui décrit comment le client choisit le service convenable à sa société et commencer l'achat.

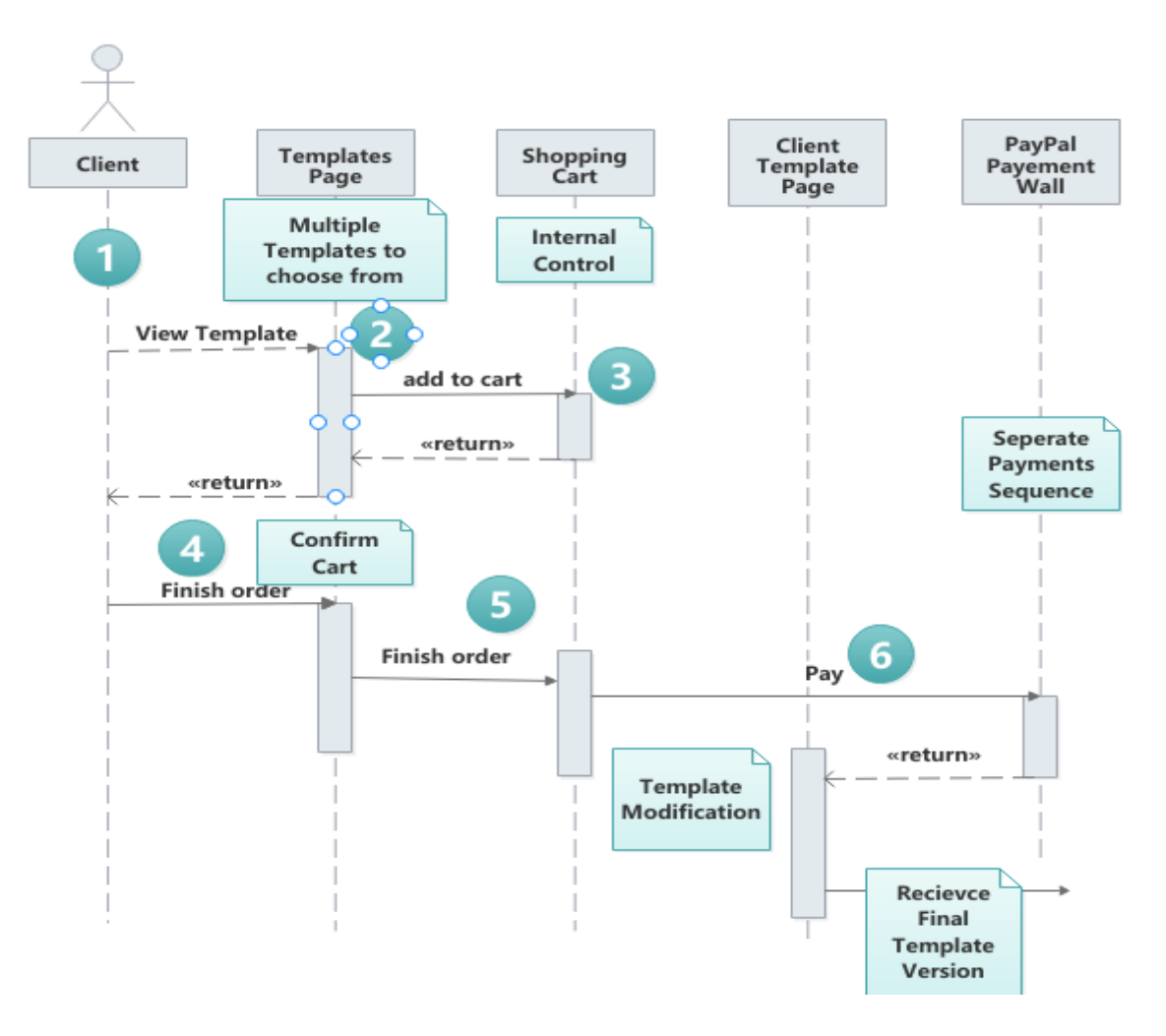

Figure 20 : Diagramme de séquence d'achat

Diagramme de séquence Paiement : qui décrit comment le client paie pour les services choisit en utilisant une des méthodes de paiements.

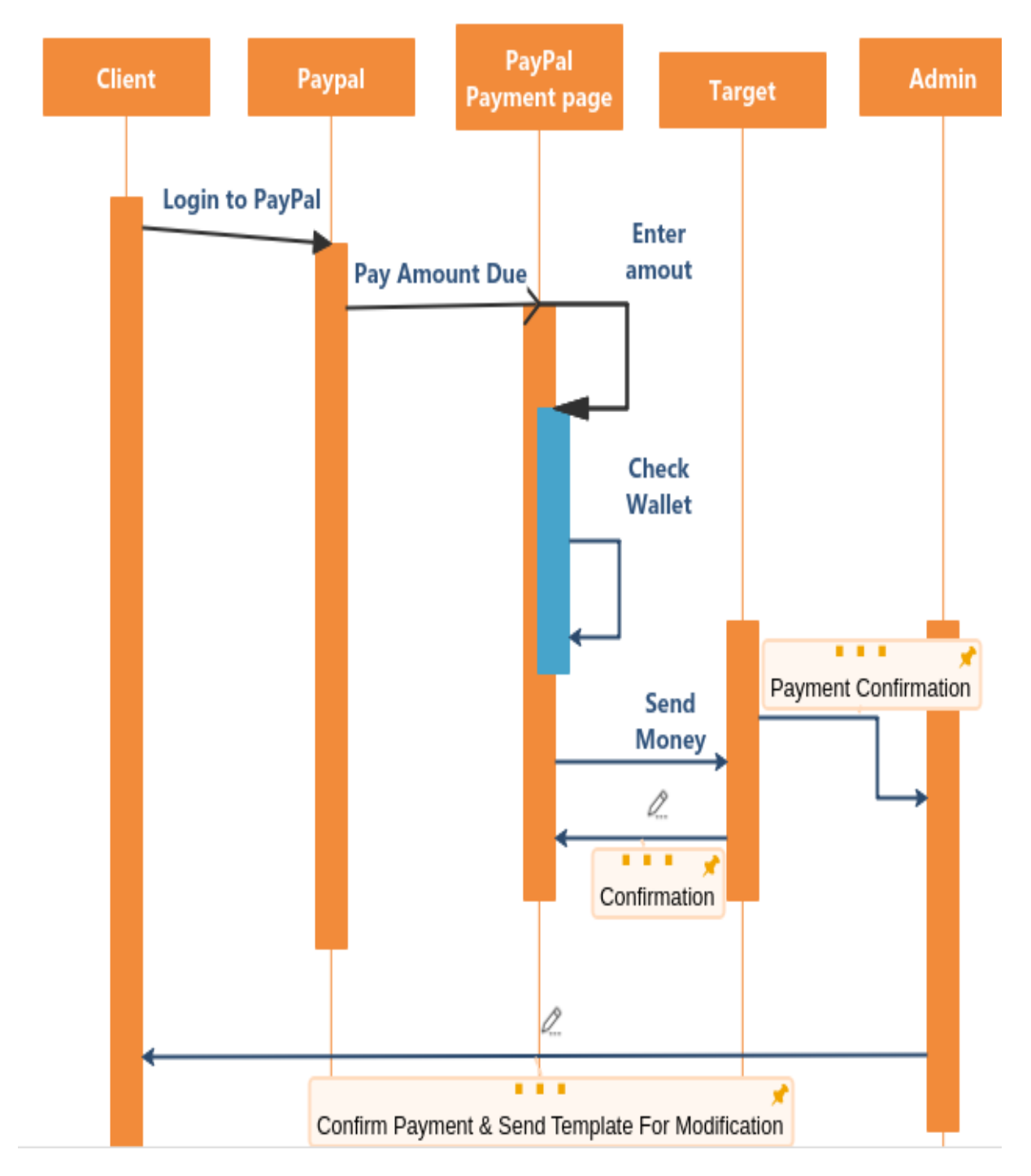

Figure 21 : Diagramme de séquence de paiement

Diagramme de Classe : qui décrit les classes utiliser dont cette application de vente.

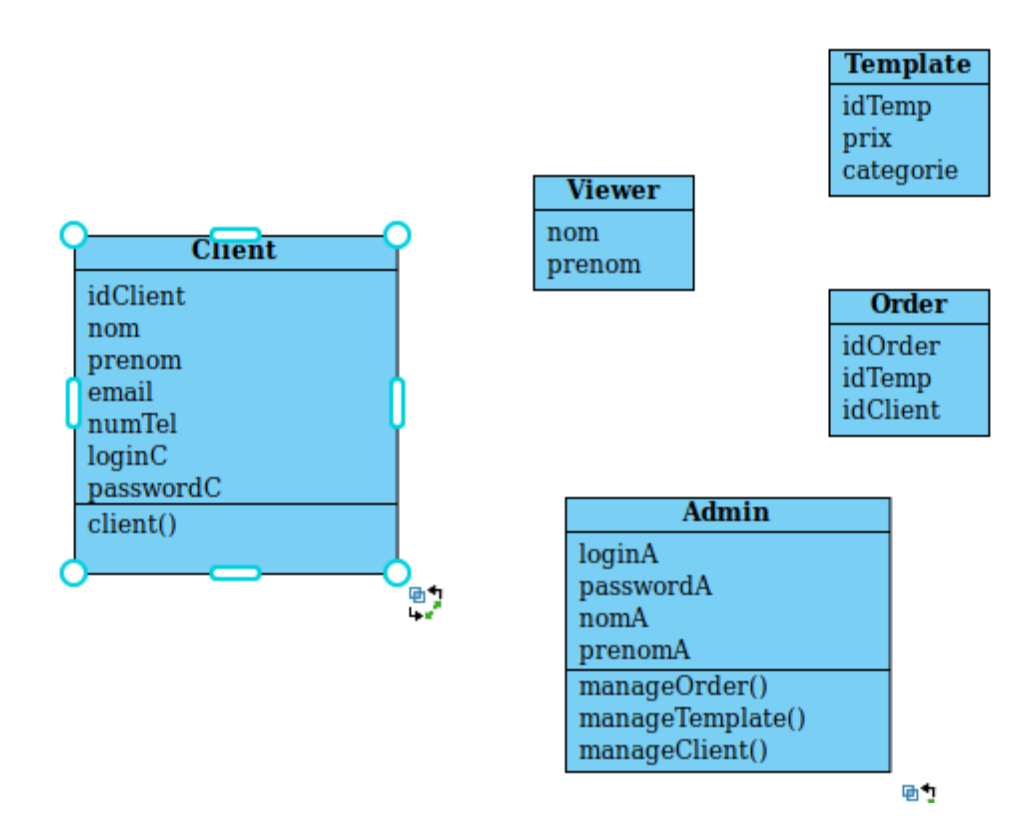

Figure 22 : Diagramme de classe

## **Partie 2 : Ajouter l'option Calendrier a une application :**

### **1. Conception adoptée :**

Un component d'un calendrier Angular flexible qui peut afficher les événements prochain du mois, semaine et du jour.

Le sélecteur de date permet aux utilisateurs de saisir une date soit par saisie de texte, soit en choisissant une date dans le calendrier. Il est composé de plusieurs composants, de directives et du module d'implémentation de date qui fonctionnent ensemble.

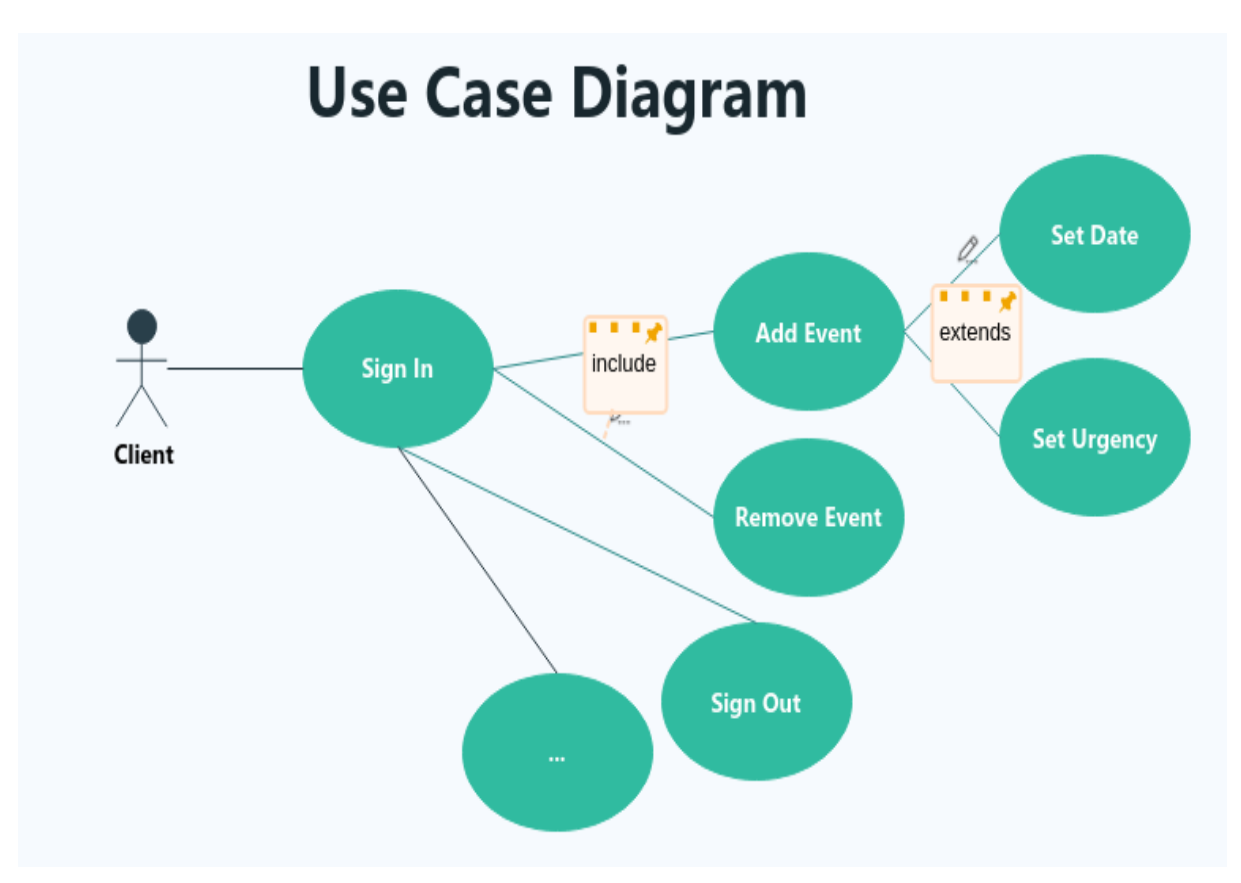

**Diagramme de cas d'utilisation :**

Figure 23 : Diagramme de cas d'utilisation

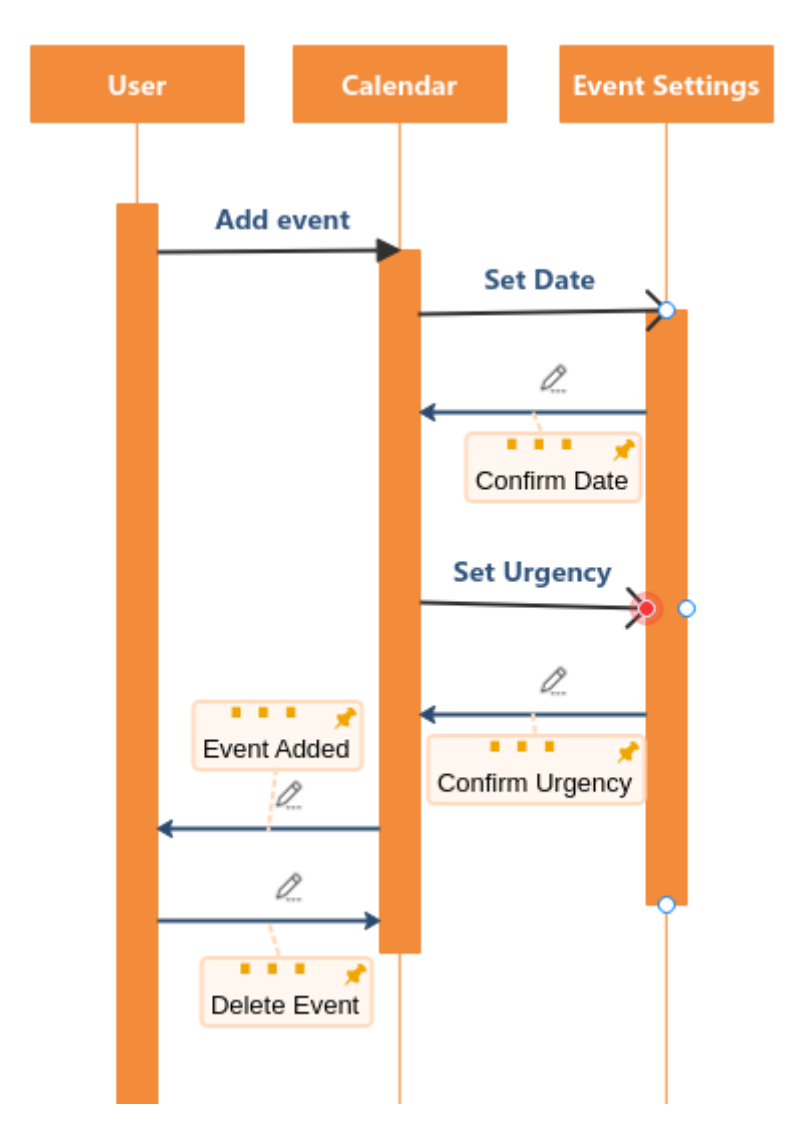

# **Diagramme de séquence Calendrier:**

Figure 24 : Diagramme de séquence calendrier

# *CHAPITRE 3* **Interfaces de l'application**

## **Partie 1 : Application Creation Astra**

Dans ce chapitre nous allons présenter les différentes interfaces que propose l'application Creation Astra afin de répondre aux besoins fonctionnels.

1- Interfaces principales :

Cette interface représente la page d'accueil de l'application qui s'affiche après avoir taper l'url : [http://www.creationastra.com](http://www.creationastra.com/) pour accéder à l'accueil de cette application.

La page d'accueil donne au client un choix varié de services que la société propose ainsi que beaucoup plus d'outils pour avoir une bien meilleure expérience avec l'équipe marketing.

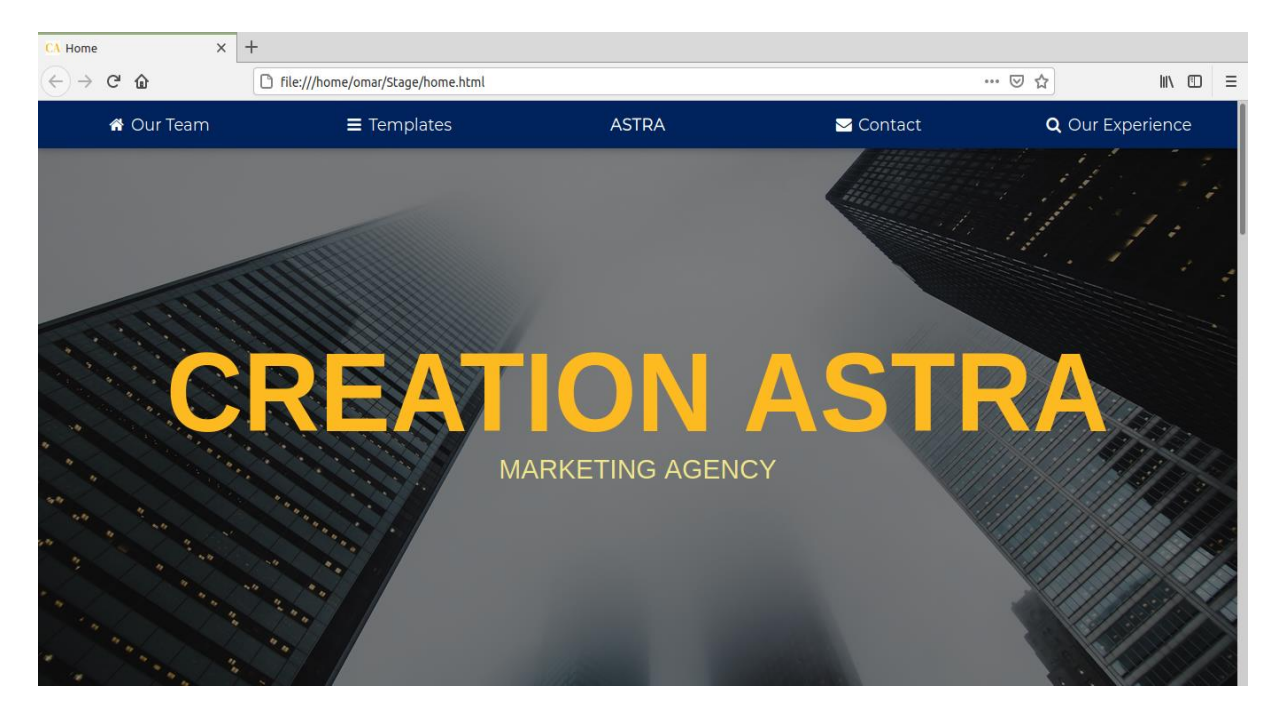

Figure 25 : Page d'accueil

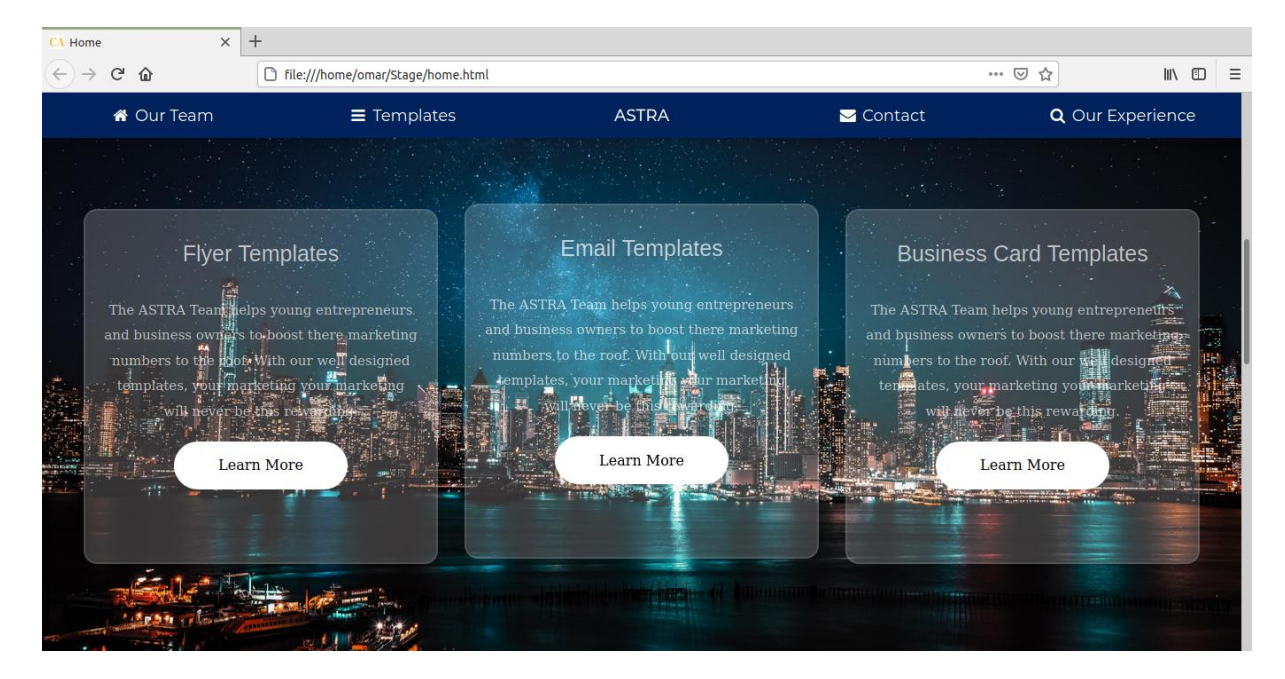

Cette page affiche les trois principaux services que Création Astra offre.

Figure 26 : Différente type de Template

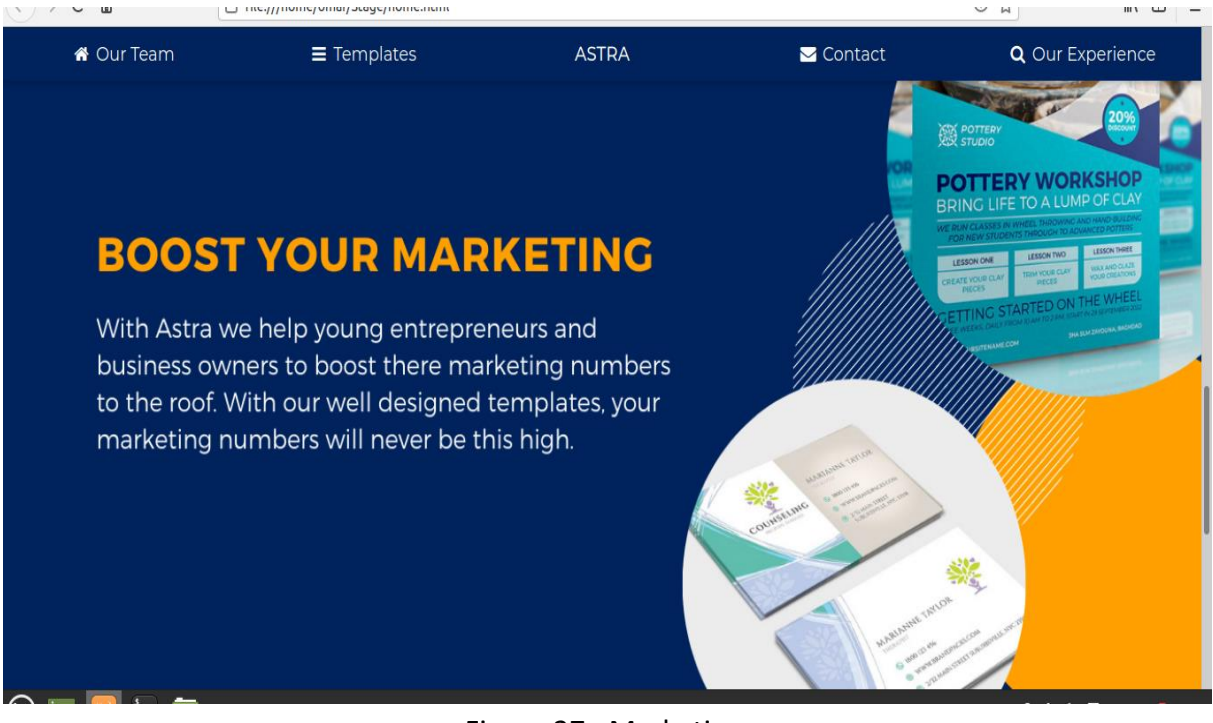

Figure 27 : Marketing

Le pied de la page propose différentes pages pour aider le client à choisir le Template, savoir les méthodes de paiements ainsi que l'avantage d'avoir un foire aux questions pour répondre à toute question.

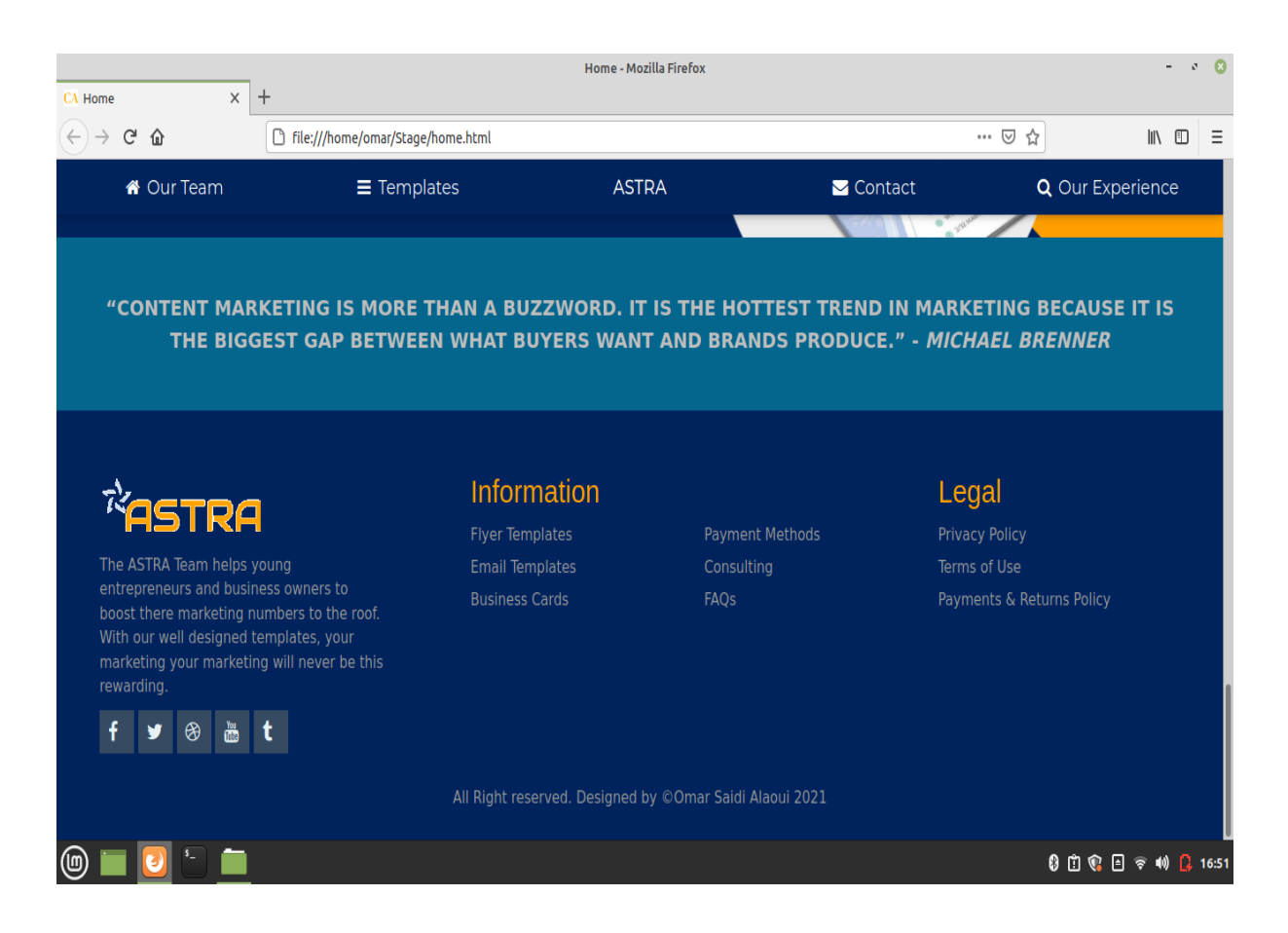

Figure 28 : Pied du site

- Page Contact Us:

Cette page donne au client un contact directe avec notre équipe marketing en cas de doute sur les modèles ou si le client a des questions.

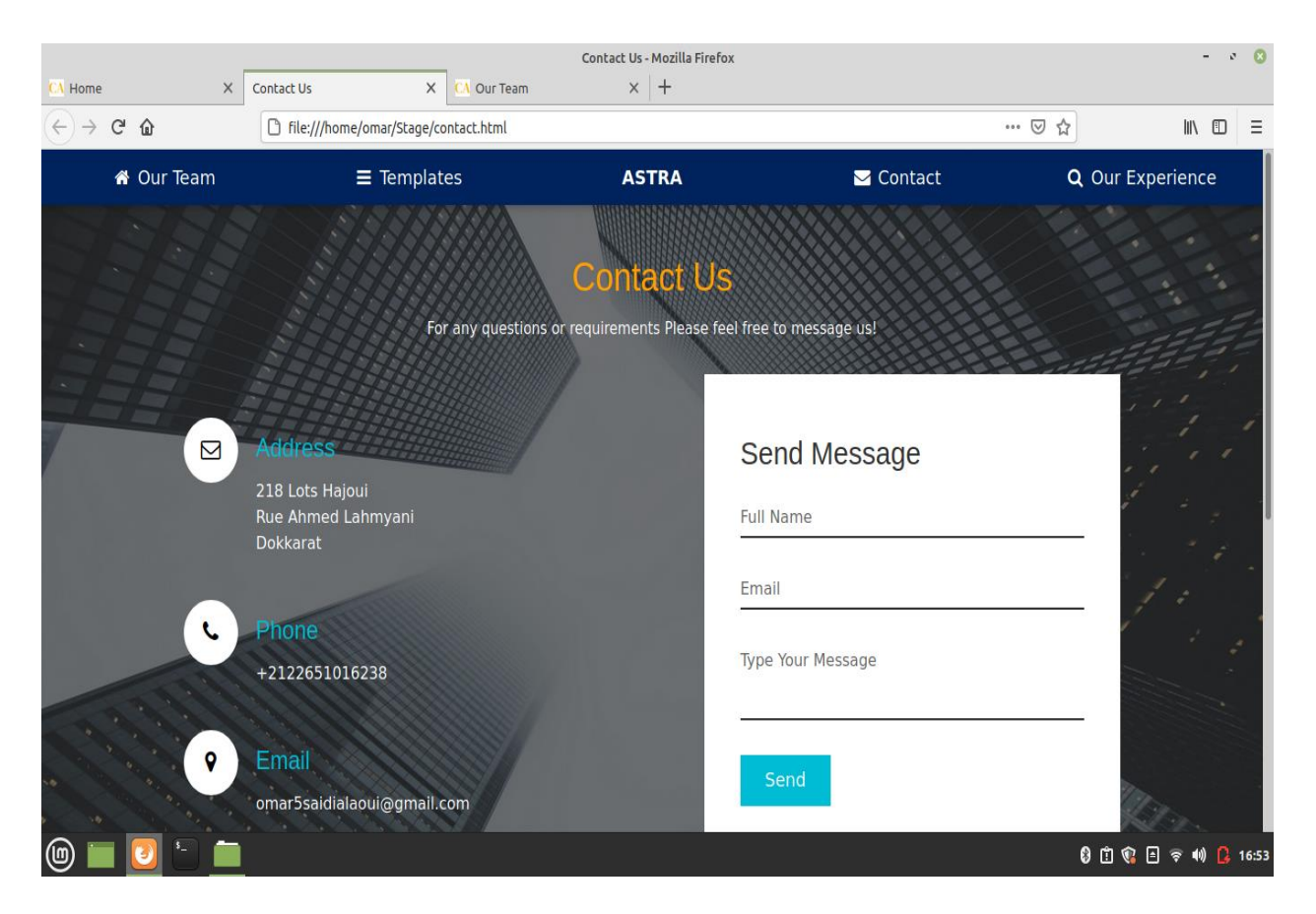

Figure 29 : Page contact

#### - **Page Login Admin :**

Une fois qu'un client achète son premier modèle, il reçoit un identifiant et un mot de passe afin qu'il puisse recevoir la version finale de son Template.

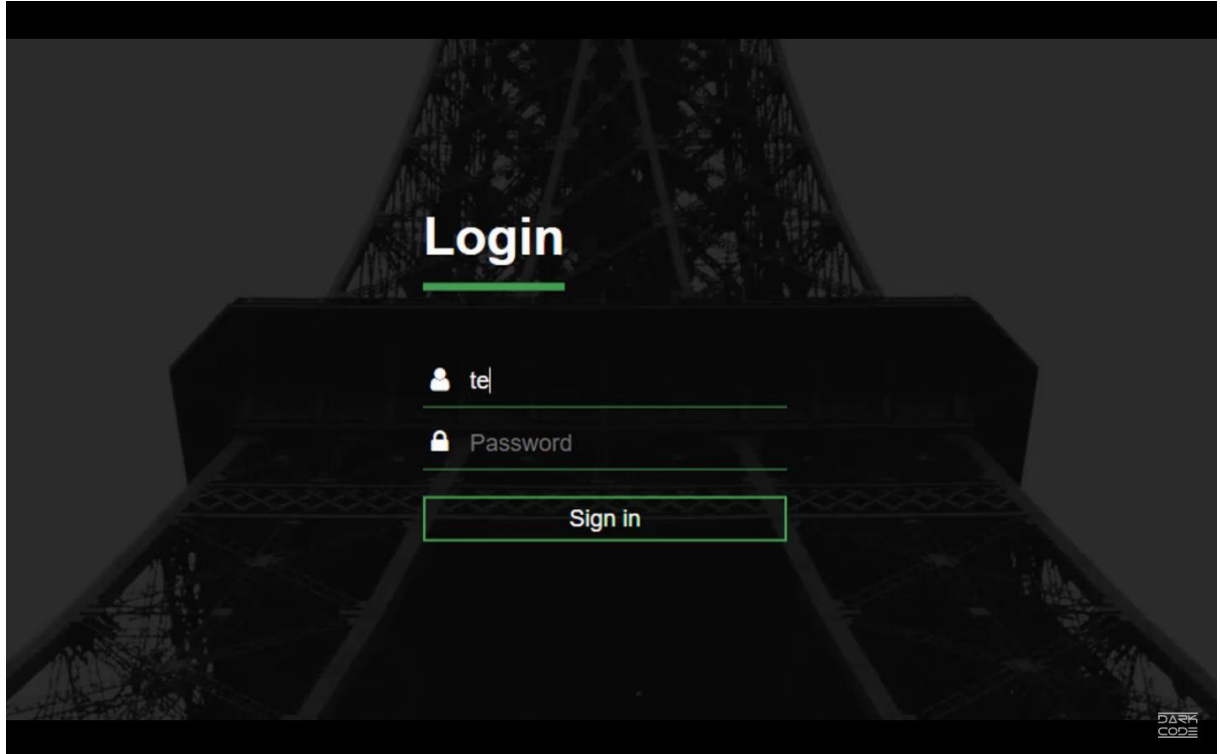

Figure 30 : Page Login

#### **2- Interfaces Admin :**

Cette interface permet à l'admin de gérer toute l'application. L'admin à la main de modifier, ajouter ou supprimer un template (Flyer , email , Business Card). Il peur aussi accepter ou refuser des clients.

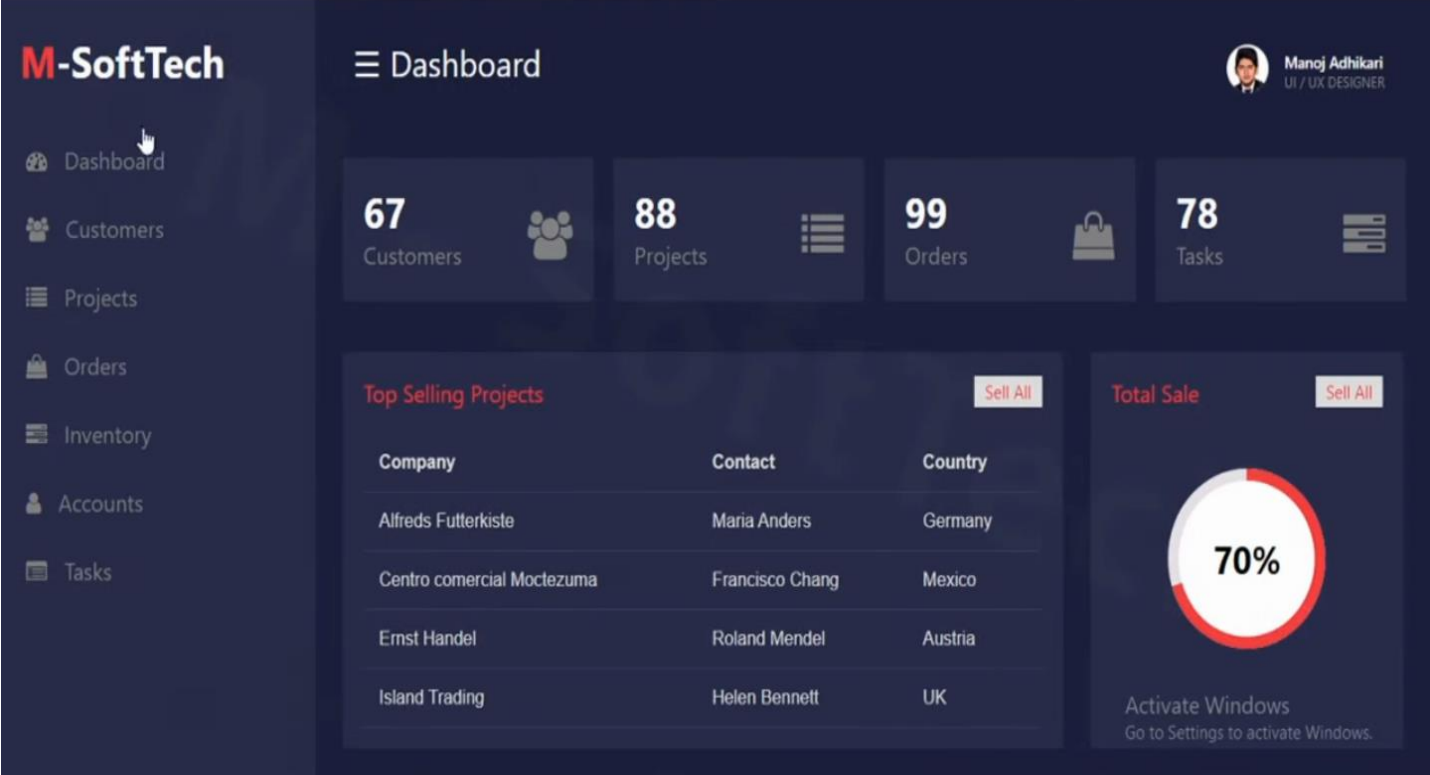

Figure 31 : Page accueil Admin

# **Partie 2 : L'option calendrier :**

Pour cette partie, je devais implémenter dans la page admin une option calendrier avec tache à faire. Ceci et pour but de faciliter la gestion des projet et d'assurer leur remise au bon délai.

| <b>Previous</b>                                                                                                    | <b>Today</b><br><b>Next</b> |                                   | <b>July 2021</b> |                 | Month<br>Week  | Day             |  |  |  |
|----------------------------------------------------------------------------------------------------|-----------------------------|-----------------------------------|------------------|-----------------|----------------|-----------------|--|--|--|
| <b>Sunday</b>                                                                                                    | <b>Monday</b>               | <b>Tuesday</b>                    | Wednesday        | <b>Thursday</b> | <b>Friday</b>  | <b>Saturday</b> |  |  |  |
| 27                                                                                                    | 28                          | 29                                | 30               | 1               | $\overline{2}$ | 3               |  |  |  |
| 4                                                                                                    | Ω<br>5                      | 3<br>6<br>$\bullet\bullet\bullet$ | O<br>7           | 8               | 9              | 10              |  |  |  |
| A 3 day event ♪ 面<br>• An event with no end date $\frac{1}{2}$ $\frac{1}{10}$<br>A draggable and resizable event $\sqrt{\mathbf{m}}$ |                             |                                   |                  |                 |                |                 |  |  |  |
| 11                                                                                                    | 12                          | 13                                | 14               | 15              | 16             | 17              |  |  |  |
|                                                                                                    |                             |                                   |                  |                 |                |                 |  |  |  |

Figure 32 : Calendrier

| Edit events              |                         |                           |                     |                      |               |  |  |
|--------------------------|-------------------------|---------------------------|---------------------|----------------------|---------------|--|--|
| <b>Title</b>             | <b>Primary</b><br>color | <b>Secondary</b><br>color | <b>Starts at</b>    | <b>Ends at</b>       | Remove        |  |  |
| A 3 day event            | ٠                       | $\Box$                    | July 5, 2021 00:00  | July 7, 2021 16:53   | <b>Delete</b> |  |  |
| An event with no end dat |                         | $\Box$                    | July 6, 2021 00:00  | Not set              | <b>Delete</b> |  |  |
| A long event that spans: |                         | ⊔                         | July 28, 2021 23:59 | August 3, 2021 23:59 | <b>Delete</b> |  |  |
| A draggable and resizab  | - 1                     | $\Box$                    | July 6, 2021 02:00  | July 6, 2021 18:53   | <b>Delete</b> |  |  |

Figure 33 : Events Manager

## **Conclusion :**

Nous avons exploré dans ce chapitre les différentes interfaces et les fenêtres utilisées pour chaque utilisateur, ensuite, nous avons détaillé en particulier les fonctionnalités offertes pour chacune d'elle.

### **Conclusion et Perspective:**

Ce rapport a été le fruit de mon projet de fin d'études que j'ai réalisé au sein de la société Smart Transformation. Mon Travail se résume en la conception et la réalisation d'une application permettant la vente des services marketing ( Template Flyer, Template Emails et Template Business Cards).

Dans ce contexte, j'ai cherché à développer une plateforme informatique flexible, efficace et facile à exploiter.

Jusqu'à présent, j'ai réussi à réaliser la conception et le développement de la partie principale de l'application coté Web.

D'autre part, c'était une opportunité pour améliorer mes compétences et mes connaissances sur des langages de programmation comme TypeScript et son Framework Angular.

En outre, ce stage était, pour moi, une occasion de mettre en pratique mes connaissances acquises lors de la formation licence informatique, de se rapprocher des difficultés du marché de travail, et vivre une expérience professionnelle valorisante et encourageante pour moi dans l'avenir.

Cependant, notre application reste toujours extensible par d'autres développeurs pour d'autres améliorations et ajout de nouvelles fonctionnalités ou aussi pour l'entretenir et d'adapter aux besoins émergentes.

## **Références :**

<https://fr.wikipedia.org/wiki/HTML5>

<https://www.gantt.com/fr/>

<https://angular.io/>

<https://material.angular.io/components/datepicker/overview>

[https://demo.mobiscroll.com/angular/eventcalendar#](https://demo.mobiscroll.com/angular/eventcalendar%23)

<https://monpetitdev.fr/cest-quoi-angular-definition/>

<https://fr.tuto.com/blog/2020/10/framework-angular.htm>

https://fr.wikipedia.org/wiki/Feuilles de style en cascade

<https://fr.wikipedia.org/wiki/JavaScript>

<https://fr.wikipedia.org/wiki/TypeScript>

<https://www.futura-sciences.com/tech/definitions/internet-mysql-4640/>

[https://fr.wikipedia.org/wiki/Bootstrap\\_\(framework\)](https://fr.wikipedia.org/wiki/Bootstrap_(framework))

[https://fr.wikipedia.org/wiki/Enterprise\\_Architect](https://fr.wikipedia.org/wiki/Enterprise_Architect)

<https://fr.wikipedia.org/wiki/GanttProject>

<https://fr.wikipedia.org/wiki/EdrawMax>

<https://fr.wikipedia.org/wiki/Angular>

[https://fr.wikipedia.org/wiki/Microsoft\\_Visual\\_Studio](https://fr.wikipedia.org/wiki/Microsoft_Visual_Studio)

Université du Lac Tanganyika, « CHAPITRE IV. MODELE DE CONCEPTION ORIENTEE OBJET | Université du Lac Tanganyika ». [En ligne]. Disponible sur: http://ult.bi/?q=student/chapitre-iv-modele-deconception-orientee-objet. [Consulté le: 29-mai-2017].

<http://www.futura-sciences.com/tech/definitions/internet-mysql-4640/>